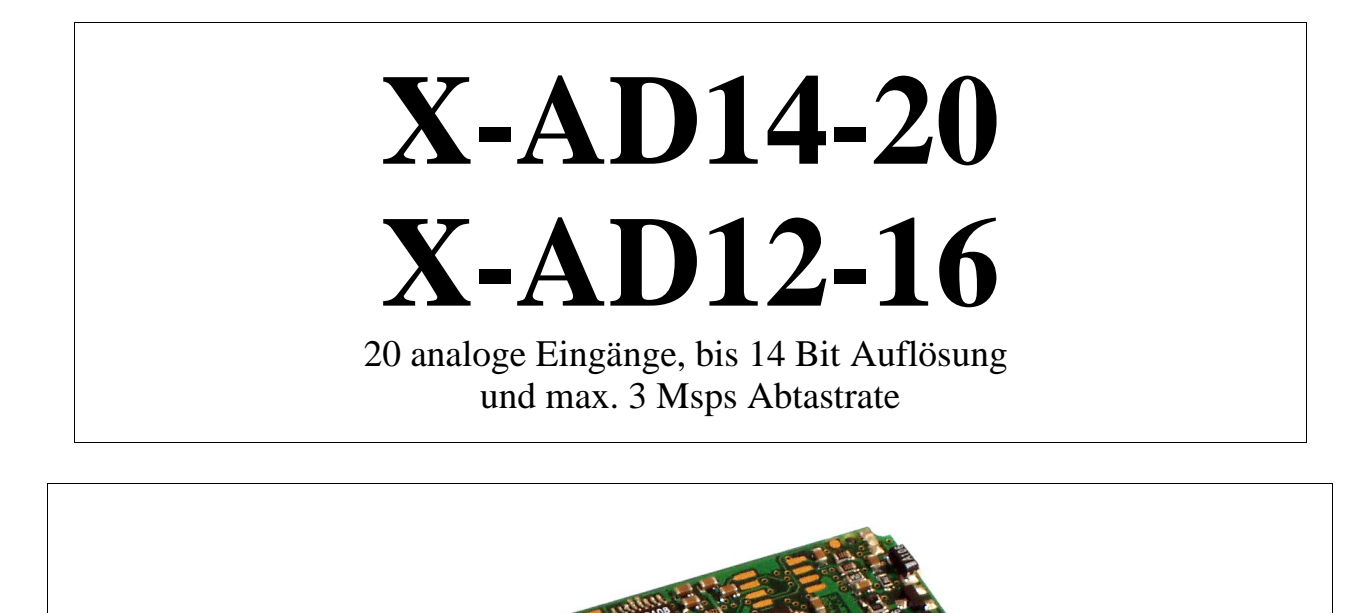

 $1111$ 

# **10.5.X-AD14-20 und X-AD12-16**

#### **Inhaltsverzeichnis**

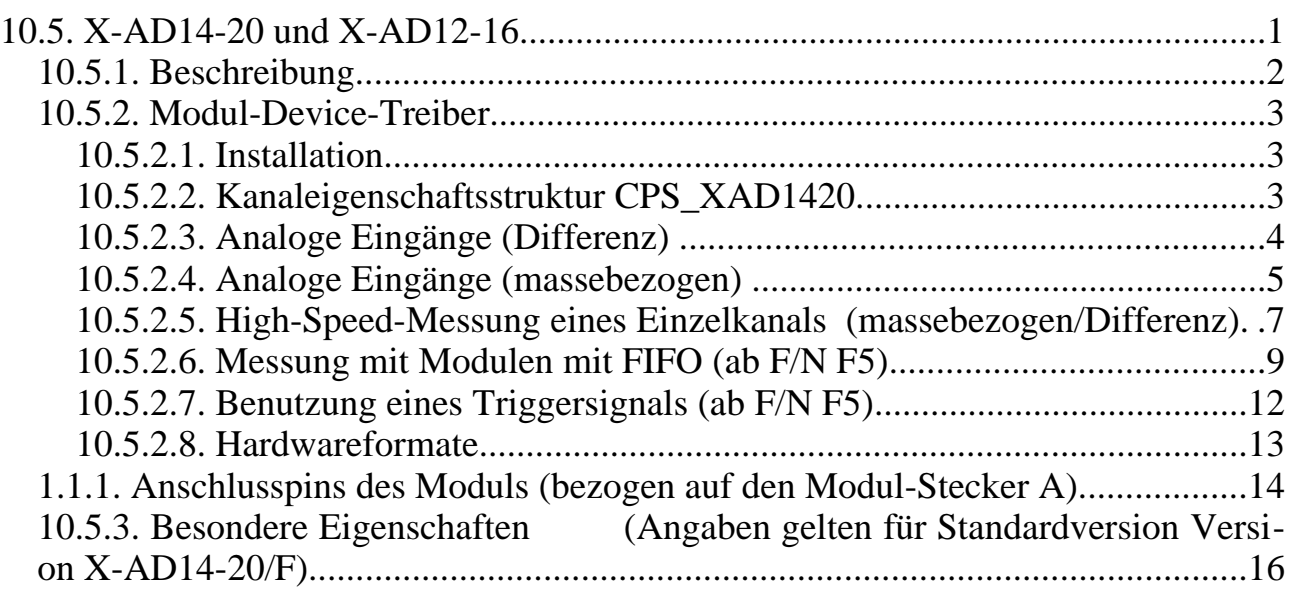

# **10.5.1. Beschreibung**

Diese Module stellen bis zu 20 externe analoge Eingänge zur Verfügung. Jeder der Eingänge kann als Masse-bezogener Kanal oder mit einem anderen Eingang zusammen als Differenzkanal gemessen werden. Die Umschaltung kann je Kanal per Software vorgenommen werden. Maximal sind also 20 Masse-bezogene oder 10 Differenz-Kanäle möglich. Außerdem kann jeder der Kanäle per Software auf 8 Eingangsspannungsbereiche (von ±10 Volt bis ±250 mV) eingestellt werden. Eine Ausnahme hiervon macht das Low-Cost Modul X-AD12-16/L, das nur zwei Eingangsspannungsbereiche zur Verfügung stellt. Die verschiedenen Module unterscheiden sich durch die Auflösung und die max. Wandlungsrate (0,4 Msps bis 3 Msps).

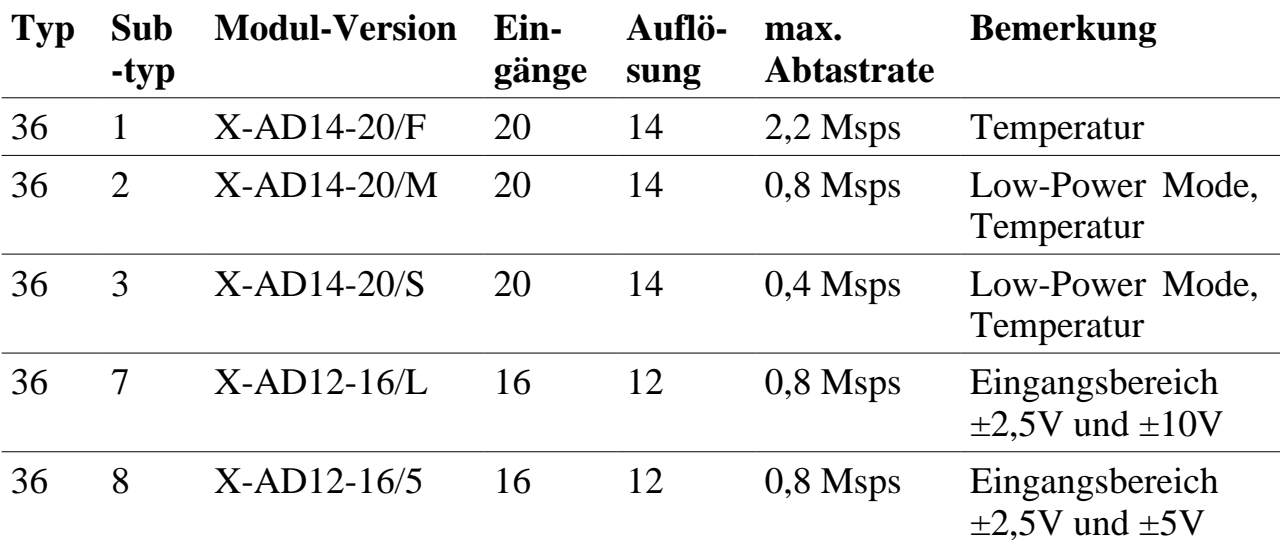

Folgende Bestückungsvarianten sind lieferbar:

Einige dieser Module bieten einige Sonderfunktionen, z.B. kann die on-board Temperatur zwischen –40°C und +125°C gemessen werden. Für Eich- und Abgleichzwecke kann außerdem die Offsetspannung an mehreren Stellen der analogen Verstärkerkette, z.B. des Differenzverstärkers und des A/D-Wandlers gemessen werden. Zur Bestimmung der Settle-Time bei Kanalumschaltung stehen zwei Kanäle mit +10 Volt und –10 Volt zur Verfügung. Der on-board Settle-Timer erspart umständliche Programmierung. Er ist programmierbar von 0 bis 65536ns in Schritten von 1ns. Zu beachten ist, dass bei anderen Bestückungen für die größten Eingangsbereiche die Settle-Time auch vom Quell-Widerstand der zu messenden Spannungsquelle abhängig

ist und berücksichtigt werden muss.

#### **Bestückungsvarianten größter Eingangsbereich**

Es gibt das Modul auch als Bestückungsvarianten mit 0..20 mA Eingängen oder mit einem max. Eingangsbereich größer ±10 Volt, z.B. ±50 Volt oder ±100 Volt. Auf Wunsch sind auch andere Bereiche je Kanal möglich.

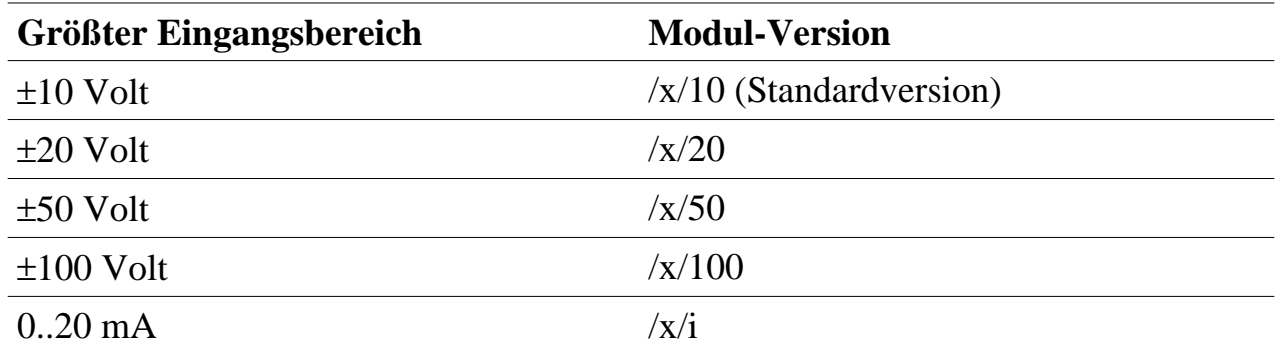

## **10.5.2. Modul-Device-Treiber**

## **10.5.2.1. Installation**

Der Modul-Device-Treiber für das OsX hat die Programmnummer 8024h und den Dateinamen mxad1420.exe. Der Modul-Device-Treiber für Windows hat den Namen mxad1420.sys. Dies gilt für alle Subtypen des Moduls. Diese Beschreibung gilt ab der MDD Version 1.F.001.

Die Installation aus einem PC-Programm (z.B. für Steckplatz 1, Layer 0):

### **Error = max\_load\_mdd (hModul, 1, 0, 0, 0x8024, NULL, &hMDD);**

Befehl in einer INS-Datei (z.B. für Steckplatz 1, Layer 0):

### **MAXLOADMDD slot=1 layer=0 progno=8024**

### **10.5.2.2. Kanaleigenschaftsstruktur CPS\_XAD1420**

Die CPS für das Modul hat den Namen CPS\_XAD1420 bzw. CPS\_XAD1420\_A.

CPS\_XAD1420\_A wurde gegenüber CPS\_XAD1420 um die Elemente usHWOversampling und usSWOversampling erweitert.

# **10.5.2.3. Analoge Eingänge (Differenz)**

Das Modul bietet 10 bzw. 8 (X-AD12-16) analoge Differenzeingänge, die über folgende CPS angesprochen werden können:

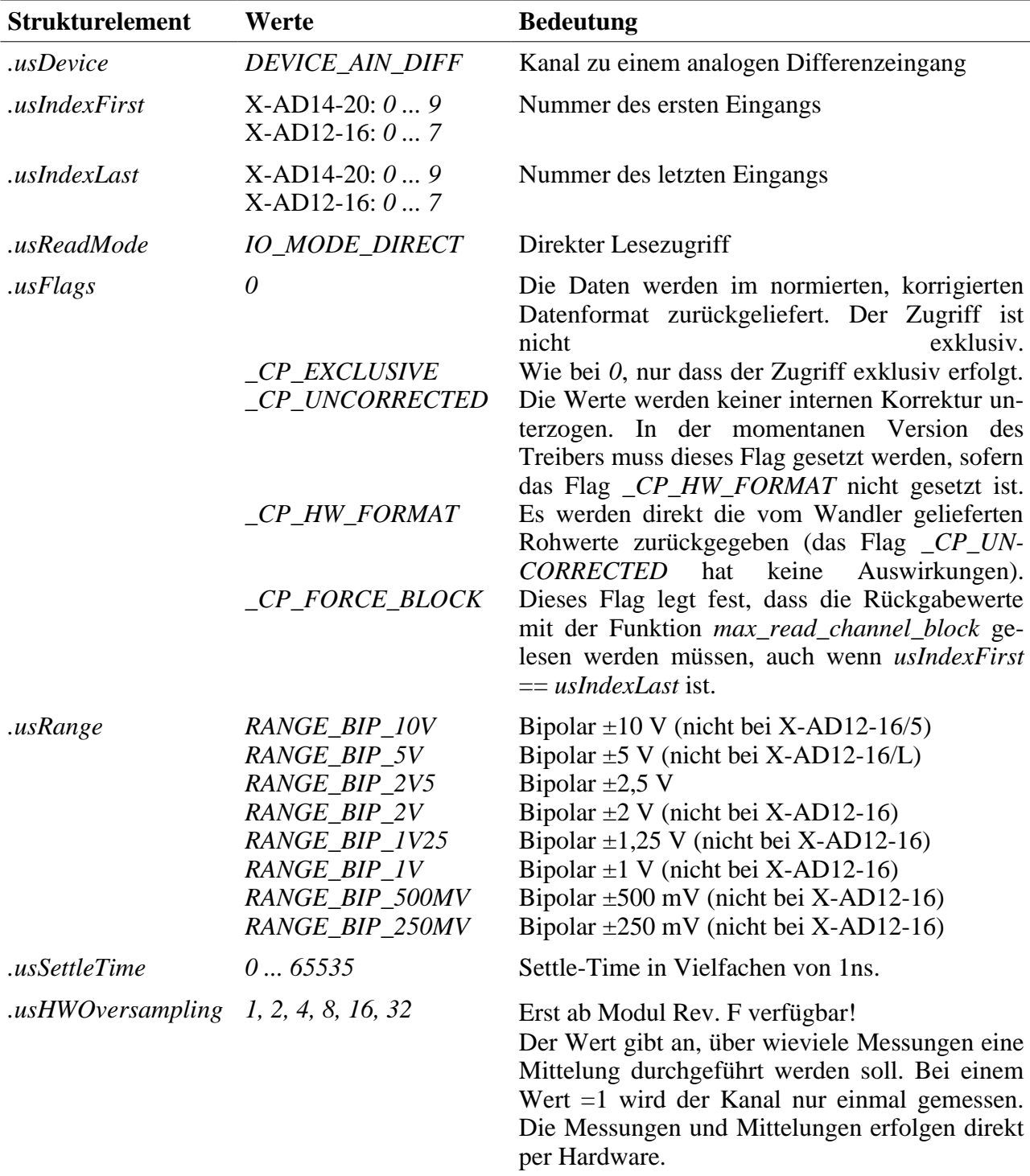

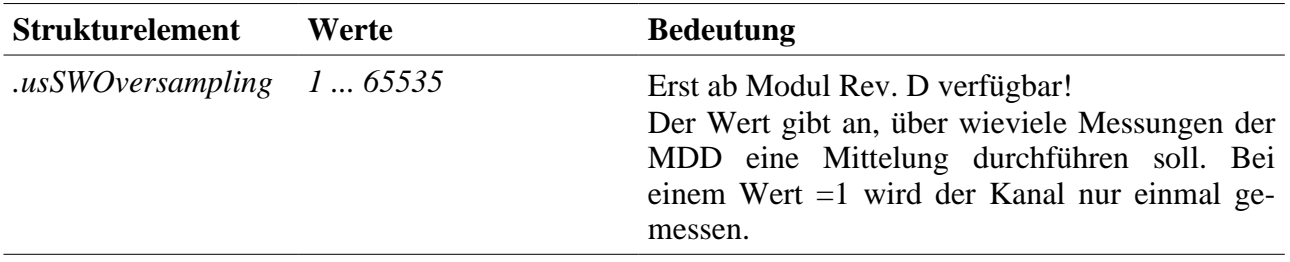

#### **Eingabedienst**

Wenn das Flag *\_CP\_HW\_FORMAT* gesetzt ist, ist der Datentyp des Kanals DATA\_SHORT:

- **max read channel short** (Einzelkanal)
- **max read channel block** (Mehrkanal)

Wenn das Flag *\_CP\_HW\_FORMAT* nicht gesetzt ist, ist der Datentyp des Kanals DATA\_LONG:

- **max\_read\_channel\_long** (Einzelkanal)
- **max read channel block** (Mehrkanal)

Wenn das Flag *\_CP\_FORCE\_BLOCK* und das Flag *\_CP\_HW\_FORMAT* gesetzt sind, erfolgt der Zugriff mit:

• **max read channel block** (Mehrkanal)

Wenn das Flag *\_CP\_FORCE\_BLOCK* gesetzt ist und das Flag *\_CP\_HW\_FORMAT* nicht gesetzt ist, erfolgt der Zugriff mit:

• **max read channel block** (Mehrkanal)

### **10.5.2.4. Analoge Eingänge (massebezogen)**

Das Modul bietet 20 bzw. 16 (X-AD12-16) analoge Eingänge (massebezogen), auf die über folgende CPS zugegriffen werden kann:

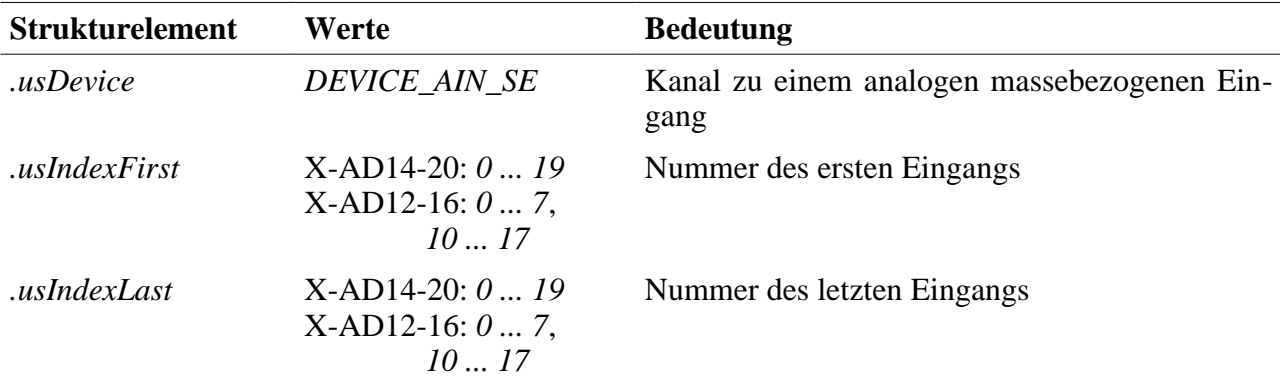

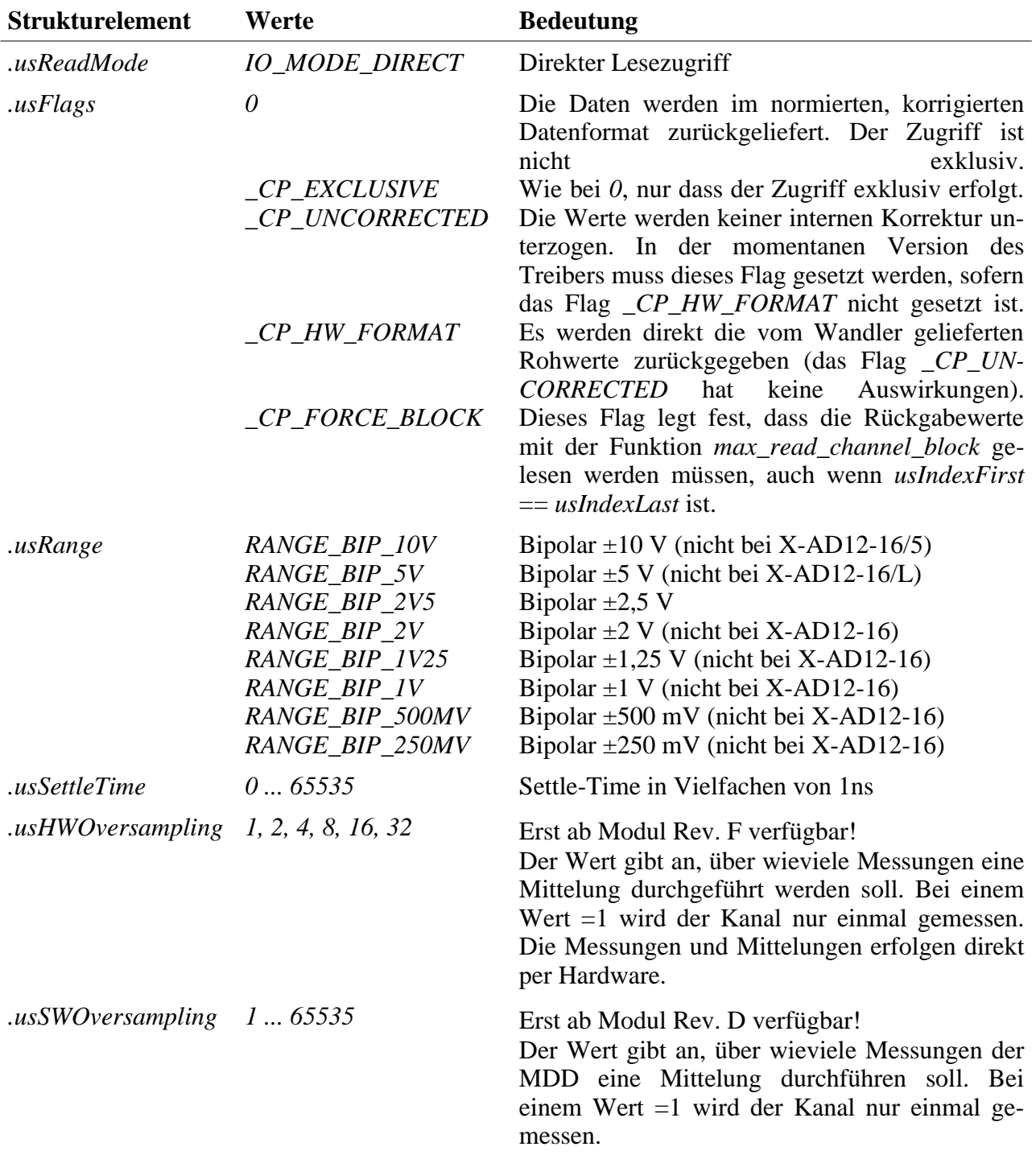

#### **Eingabedienst**

Wenn das Flag *\_CP\_HW\_FORMAT* gesetzt ist, ist der Datentyp des Kanals DATA\_SHORT:

• **max\_read\_channel\_short** (Einzelkanal)

#### • **max read channel block** (Mehrkanal)

Wenn das Flag *\_CP\_HW\_FORMAT* nicht gesetzt ist, ist der Datentyp des Kanals DATA\_LONG:

- **max read channel long** (Einzelkanal)
- **max\_read\_channel\_block** (Mehrkanal)

Wenn das Flag *\_CP\_FORCE\_BLOCK* und das Flag *\_CP\_HW\_FORMAT* gesetzt sind, erfolgt der Zugriff mit:

• **max\_read\_channel\_block** (Mehrkanal)

Wenn das Flag *\_CP\_FORCE\_BLOCK* gesetzt ist und das Flag *\_CP\_HW\_FORMAT* nicht gesetzt ist, erfolgt der Zugriff mit:

• **max\_read\_channel\_block** (Mehrkanal)

## **10.5.2.5. High-Speed-Messung eines Einzelkanals (massebezogen/Differenz)**

Unter Verwendung der folgenden CPS kann eine High-Speed-Messung eines Einzelkanals durchgeführt werden:

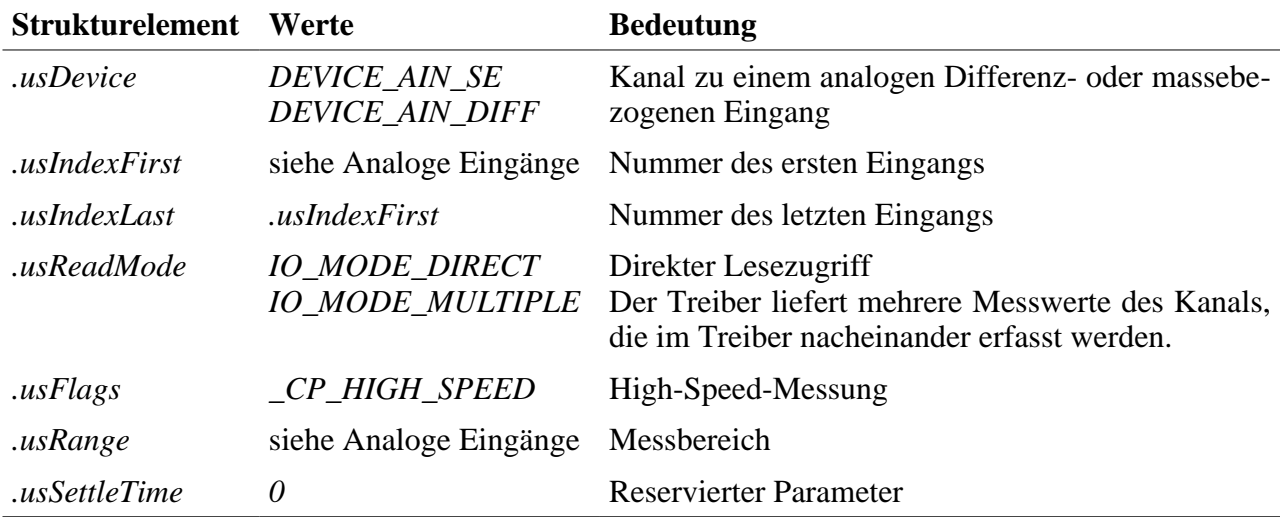

#### **Anmerkungen**

Mit diesem Mode ist die schnellstmögliche Abtastrate des Moduls erreichbar. In diesem Mode liefert der Kanal ohne Umrechnung die vom Wandler gelesenen Rohwerte (siehe 9.2.2.6.) zurück. Vor Beginn und nach dem Ende von Messungen muss mit Hilfe von Sonderdiensten die Messung "verriegelt" werden.

#### **Eingabedienst**

Der Datentyp des Kanals ist DATA\_SHORT. Ist *.usReadMode* = *IO\_MODE\_DI-RECT*, erfolgt der Zugriff mit:

#### • **max\_read\_channel\_short**

Ist *.usReadMode* = *IO\_MODE\_MULTIPLE* erfolgt der Zugriff mit:

### • **max\_read\_channel\_block**

#### **Sonderdienst**

max\_channel\_control, Steuerbefehle CMD\_HIGH\_SPEED\_START, CMD\_HIGH\_SPEED\_STOP: Zu Beginn einer Messung muss der Steuerbefehl *CMD\_HIGH\_SPEED\_START* gesendet werden. Danach können die Messwerte gelesen werden. Am Ende der Messung muss der Steuerbefehl *CMD\_HIGH\_SPEED\_STOP* gesendet werden. Zwischen dem Aufruf *CMD\_HIGH\_SPEED\_START* und *CMD\_HIGH\_SPEED\_STOP* kann nicht mit einem anderen MDD-Kanal auf dieses Modul zugegriffen werden! Dem Dienst werden keine Daten übergeben.

#### **Beispiel:**

```
// Kanal öffnen
Error = max open channel(hMdd, sizeof (rcAin), &rcAin, NULL, NULL, &hAin);
// Am Anfang der Messung das Steuerkommando CMD_HIGH_SPEED_START senden
// Das Modul ist jetzt für andere MDD-Kanäle gesperrt
max_channel_control(hAin, CMD_HIGH_SPEED_START, 0, NULL);
// Jetzt können High-Speed Messungen des Kanal durchgeführt werden
// Wenn IO MODE MULTIPLE nicht gesetzt ist
max read channel short(hAin, &sData);
...
// Wenn IO_MODE_MULTIPLE gesetzt ist
// der Treiber soll 100 Messwerte a 2 Byte (short) liefern
ulSize = 100 * 2;
max read channel block(hAin, &ulSize, (void*)asData);
...
// Am Ende der Messung das Steuerkommando CMD_HIGH_SPEED_STOP senden
// Das Modul ist jetzt für andere MDD-Kanäle wieder freigegeben
max_channel_control(hAin, CMD_HIGH_SPEED_STOP, 0, NULL);
```
# **10.5.2.6. Messung mit Modulen mit FIFO (ab F/N F5)**

Unter Verwendung der CPS CPS\_XAD1420\_FIFO kann der FIFO-Modus des Moduls benutzt werden

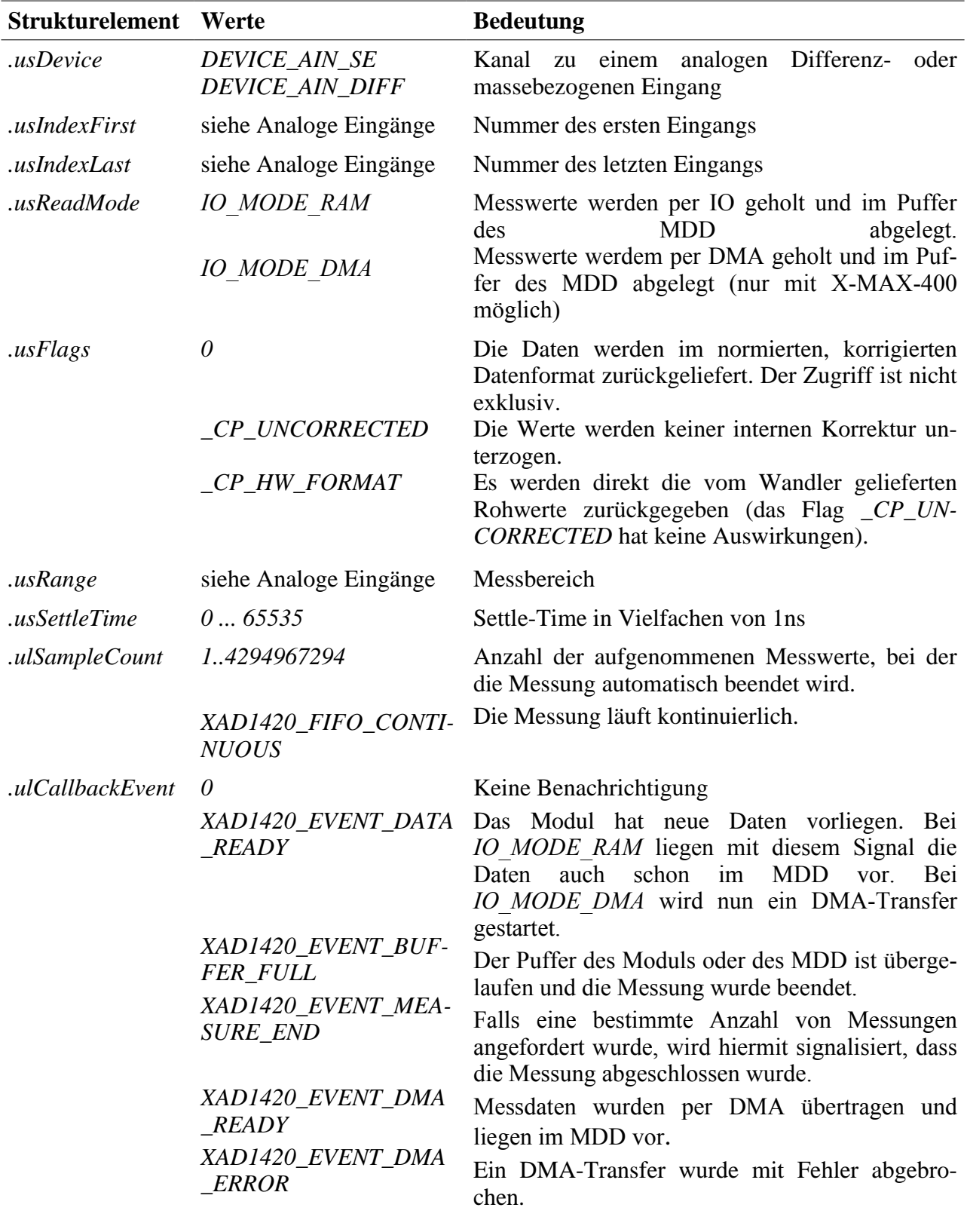

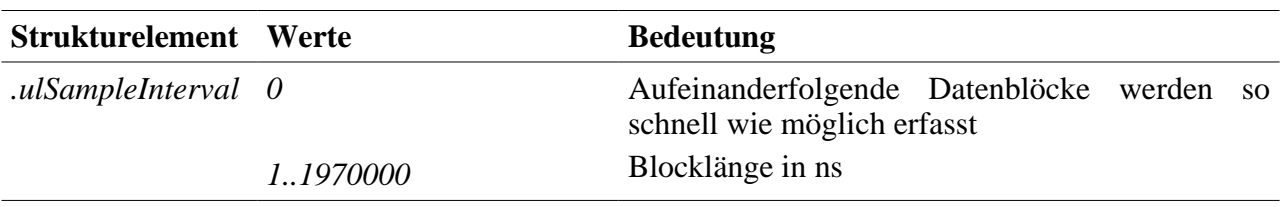

#### **Anmerkungen**

Nach dem Öffnen des Kanals werden zunächst noch keine Wandlungen durchgeführt. Erst nach dem Aufruf des Sonderdienstes max\_channel\_control mit dem Kommando CMD\_START werden Wandlungen durchgeführt und die Messdaten gepuffert. Die Messung kann jederzeit mit CMD\_STOP abgebrochen werden.

Die Daten werden in diesem Modus immer per max\_read\_channel\_block abgeholt. Der MDD gibt so viele Daten zurück, wie in den angegebenen Puffer passen, mindestens jedoch einen Datenblock der Größe (usIndexLastusIndexFirst+1)\*sizeof(LONG) bzw. (usIndexLast-usIndexFirst+1)\*sizeof(SHORT). Ein solcher Datenblock enthält die Messwerte der Kanäle usIndexFirst bis usIndexLast einer Wandlung. Der Lesedienst gibt als Fehlercode ERR\_OK zurück falls Daten vorlagen und ERR\_DATA\_NOT\_READY falls der Puffer im MDD leer ist. D.h. ERR\_DATA\_NOT\_READY\_zeigt\_keinen schweren Fehler an, sondern lediglich dass momentan keine Messdaten vorliegen. ERR\_DATA\_NOT\_READY muss aber trotzdem mit max clear error quittiert werden. Um den Datendurchsatz zu maximieren sollte bei max open channel eine Callback-Funktion angemeldet werden, in der die Daten abgeholt werden.

Die folgende Grafik verdeutlicht die Timing-Parameter ulSettleTime (ts) und ulSampleInterval  $(t<sub>I</sub>)$  für eine Messung von Kanal 1 und 2. Die Zeit  $t<sub>C</sub>$  ist die Wandlungszeit des ADC und beträgt 400ns. Falls  $(t<sub>C</sub>+t<sub>S</sub>)*Kanalzahl kleiner als t<sub>I</sub> ist,$ ergibt sich eine Totzeit am Ende eines Datenblockes bevor die Wandlung wiederholt wird.

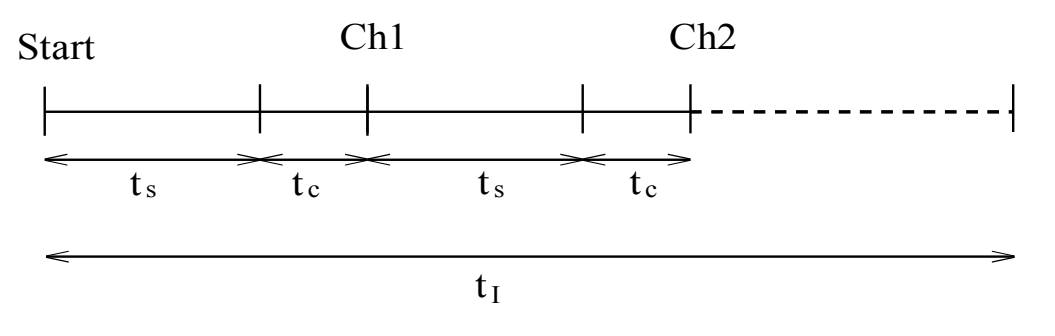

### **Beispiel:**

ULONG g\_ulCallbackcount; ULONG  $a$  ulSampleCount;

...

```
MAX CALLBACK ain callback (MAXCHLHND hChannel, ULONG ulParam, ULONG ulSize, void *pData)
{
   LONG alAin[2];
   MAX_ERROR Error;
  ULONG ulSize_local,ulCount,*pulEvent=(ULONG*)pData;
  Error = RRR OK:
  ulCount = 0;
  g_ulCallbackcount++;
  if (*pulEvent & XAD1420 EVENT MEASURE END)
   {
   printf("XAD1420 EVENT MEASURE END!\n");
   }
   if (*pulEvent & XAD1420_EVENT_BUFFER_FULL)
   {
  printf("XAD1420 EVENT BUFFER FULL!\n");
   return;
   }
   else if (*pulEvent & XAD1420_EVENT_DATA_READY)
   {
   printf("XAD1420 EVENT DATA READY\n");
   while (Error = ERR OK){
     ulSize local = 2*sizeof(LONG);
     alAin\overline{0}] = 0;
     allAin[1] = 0;Error = max read channel block(hChannel, &ulSize local, (void*)alAin);
     if (Error == ERR_OK)
     {
       g_ulSampleCount++;
      printf("%d|%d: %0.3f\t%0.3f [%d]\n",
             g_ulCallbackcount,ulCount,
             aIAin[0]/1000000.0,alAin[1]/1000000.0,g_ulSampleCount);
       ulCount++;
     }
   }
   if (Error == ERR_DATA_NOT_READY)
     max clear error();
   }
   if ((Error != ERR_OK) && (Error != ERR_DATA_NOT_READY))
   {
   printf("Error: %xh\n",Error);
   }
} 
...
rcAin.usDevice = DEVICE_AIN_SE;
rcAin.usIndexFirst = 1;
rcAin.usIndexLast = 2;rcAin.usReadMode = IO_MODE_RAM;
rcAin.usFlags = 0;
rcAin.usRange = RANGE BIP 10V;
rcAin.usSettleTime = \overline{1000};
rcAin.ulSampleCount = 4000; //Kanal 1-2 wird jeweils 4000 mal gemessen
rcAin.ulCallbackEvent = XAD1420_EVENT_DATA_READY | XAD1420_EVENT_BUFFER_FULL |
XAD1420_EVENT_MEASURE_END;
rcAin.uISampleInterval = 1500000; //1,5ms// Kanal öffnen
Error = max open channel(hMdd, sizeof (rcAin), &rcAin, ain callback, NULL, &hAin);
// Am Anfang der Messung das Steuerkommando CMD_START senden
max_channel_control(hAin, CMD_START, 0, NULL);
```
# **10.5.2.7. Benutzung eines Triggersignals (ab F/N F5)**

Unter Verwendung der CPS CPS\_XAD1420\_FIFO kann für zwei Kanäle eine Triggerschwelle und eine zugehörige Aktion konfiguriert werden (z.B. Messung starten)

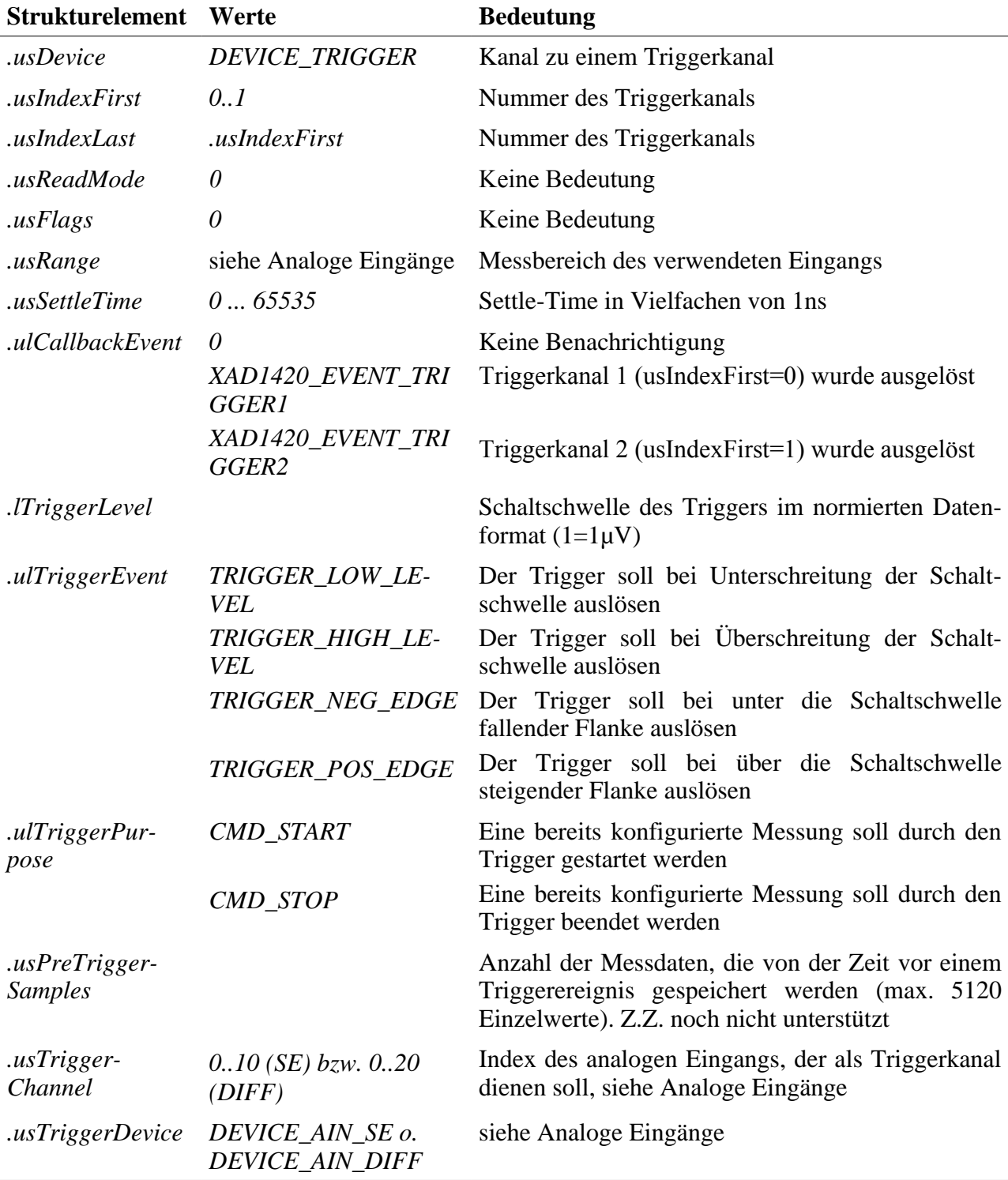

#### **Anmerkungen**

Nach dem Öffnen des Kanals ist der Trigger noch nicht aktiviert. Dies geschieht mit dem Kommando max\_trigger\_channel. Soll der Trigger eine Messung starten, so muss max\_trigger\_channel vor dem Starten des eigentlichen Messkanals aufgerufen werden.

### **Beispiel:**

```
MAX CALLBACK trigger callback (MAXCHLHND hChannel, ULONG ulParam, ULONG ulSize, void *pData)
{
  ULONG *pulEvent=(ULONG*)pData;
  if (*pulEvent & XAD1420_EVENT_TRIGGER1)
   {
  printf("XAD1420 EVENT TRIGGER1!\n");
  return;
   }
  if (*pulEvent & XAD1420_EVENT_TRIGGER2)
   {
   printf("XAD1420 EVENT TRIGGER2!\n");
  return;
  }
}
... 
   // open trigger
  cps.usDevice = DEVICE TRIGGER;
  cps.usReadMode = 0;
  cps.usIndexFirst = 0;cps.usIndexLast = 0;cps.usRange = RANGE BIP 10V;cps.usSettleTime = \overline{1000};
  cps.ulCallbackEvent = XAD1420 EVENT TRIGGER1;
  cps.lTriggerLevel = 1000000; 7/1Vcps.ulTriggerEvent = TRIGGER_LOW_LEVEL;
  cps.ulTriggerPurpose = CMD_START;
  cps.usPreTriggerSamples = \overline{0};
  cps.usTriggerChannel = 2;
  cps.usTriggerDevice = DEVICE AIN SE;
  Error = max open channel(g hMdd, sizeof(cps), (void*)&cps, trigger callback, 0, &hTrigger);
  Error = max trigger channel(hTrigger);
   // starte DACQ
   Error = max_channel_control(hAin, CMD_START, 0, NULL);
```
## **10.5.2.8. Hardwareformate**

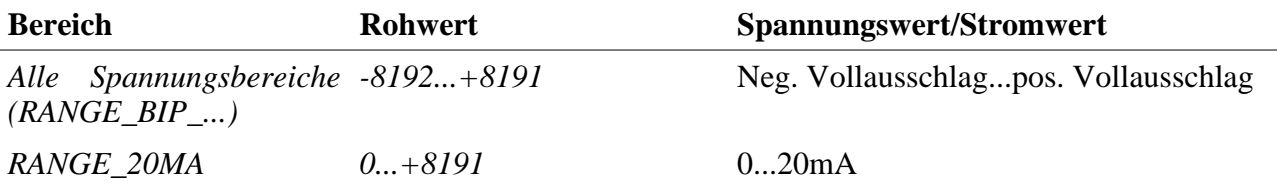

Die 12-Bit-Varianten liefern ebenfalls 14 Bit, wobei die Genauigkeit auf 12 Bit beschränkt ist.

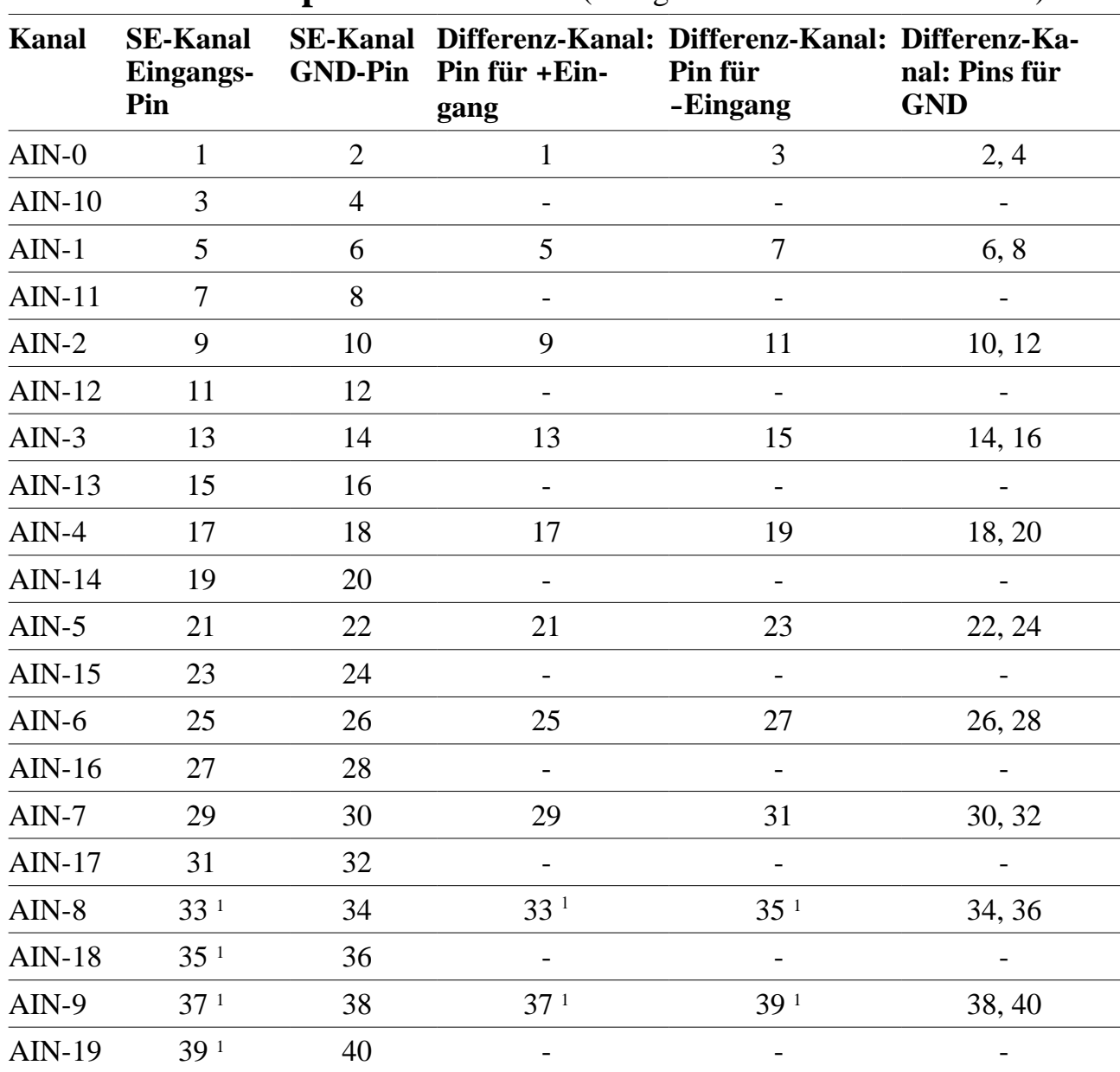

## **1.1.1. Anschlusspins des Moduls** (bezogen auf den Modul-Stecker A)

<span id="page-13-0"></span> $\overline{1}$  bei X-AD12-16 sind diese Pins not connected

# **10.5.3. Besondere Eigenschaften**

(Angaben gelten für Standardversion Version X-AD14-20/F)

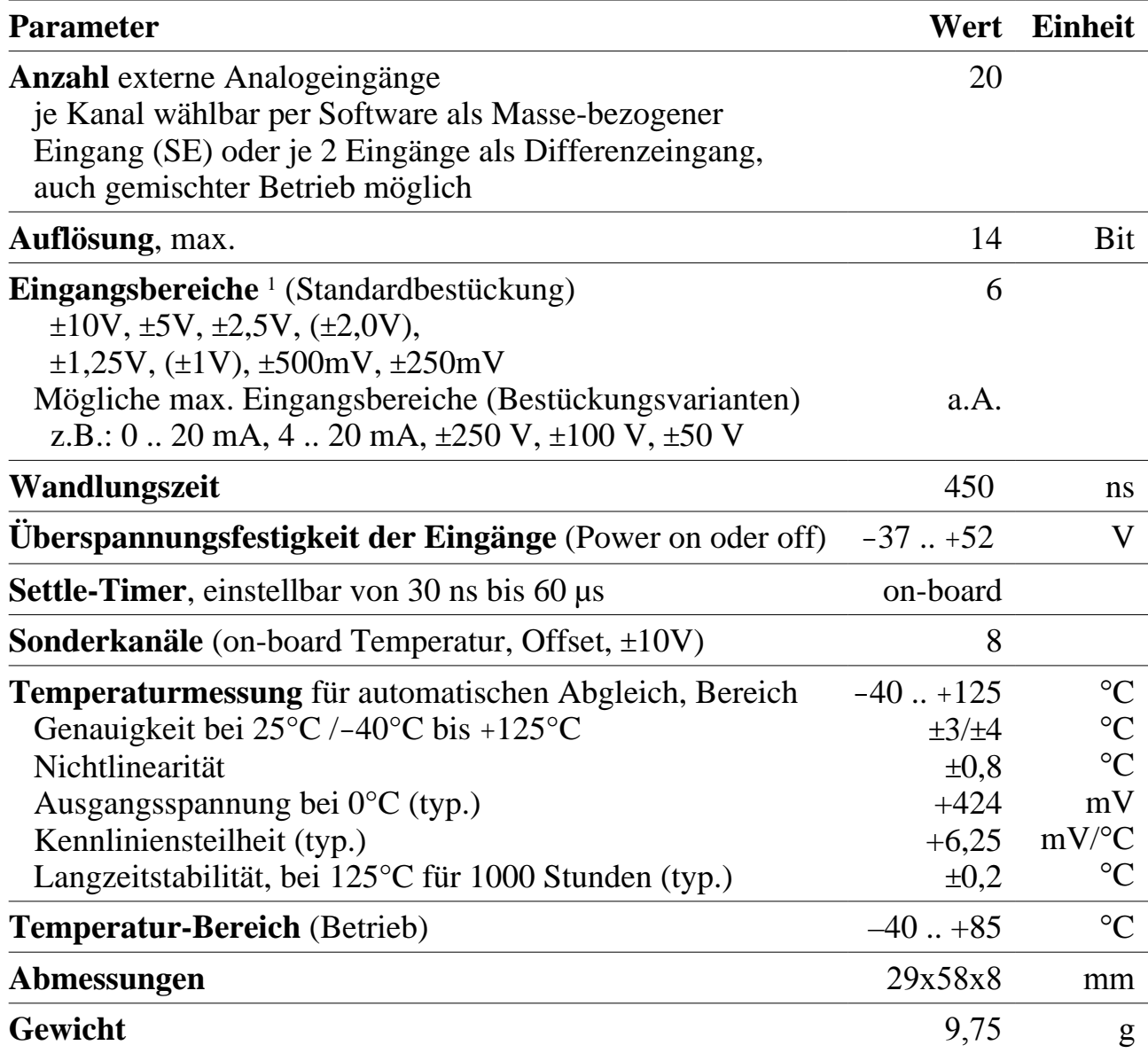

<span id="page-15-0"></span><sup>1</sup> Anmerkung: Die in (Klammern) angegebenen Bereiche stehen ebenfalls zur Verfügung, die anderen Bereiche bieten aber eine höhere Genauigkeit.

# **Stromaufnahme max. Wandlungsrate / Low-Power Mode**

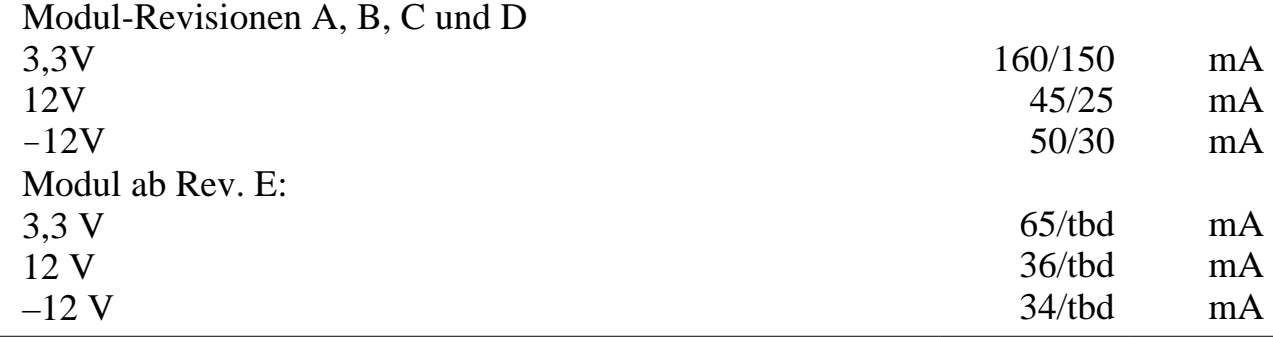